## **Feldkennzeichnung über Bayernatlas**

Mit der Kennzeichnung Ihrer Felder im Bayernatlas helfen Sie uns enorm, die Vorarbeiten für Drohnenflüge vor der Mahd zu verbessern, zu erleichtern und zu beschleunigen. Denn Sie wissen am besten, wo Ihre Felder liegen und wo die genauen Grenzen sind. Danke daher für Ihre Unterstützung!

So geht's:

- Webseite aufrufen: <https://geoportal.bayern.de/bayernatlas/> Keine Registrierung/Anmeldung nötig!
- Grob durch Eingabe von Ort/Adresse an das Feld navigieren Zoomen durch Mausrad oder die "+"- und "-"-Buttons rechts am Rand des Kartenfelds Karte bewegen durch Klick mit rechter Maustaste und gedrückt halten
- Ansicht mit Button "Hintergrundauswahl" rechts unten auf "Luftbild und Beschriftung" umschalten

Links unter "Freizeit in Bayern - Basiskarten" "Luftbild und Parzellarkarte" auswählen

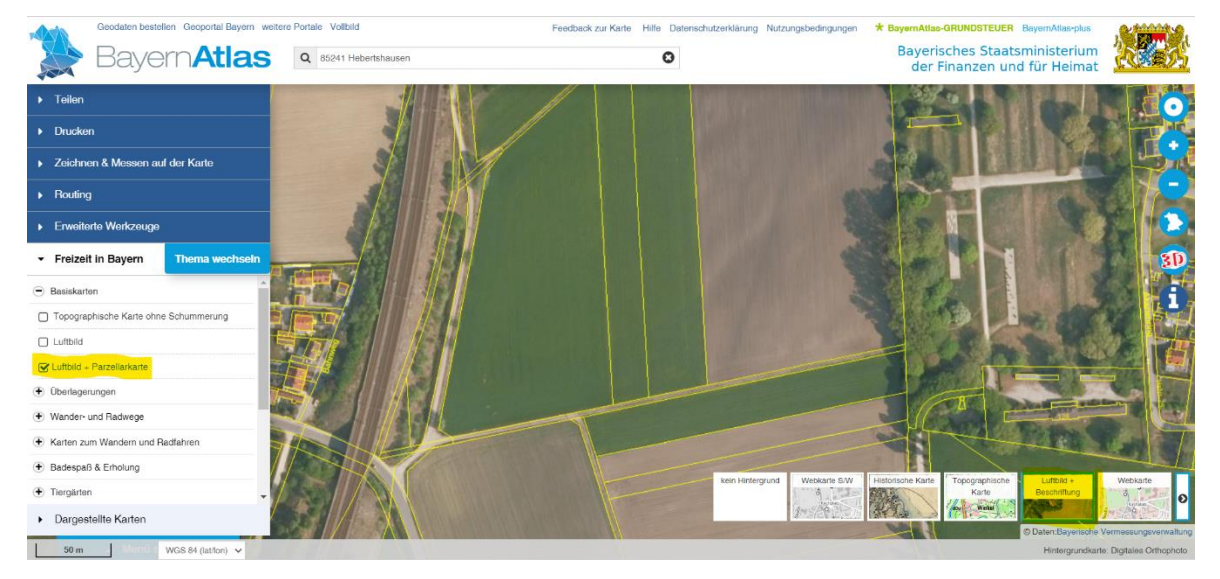

"Zeichnen und Messen auf der Karte" anklicken

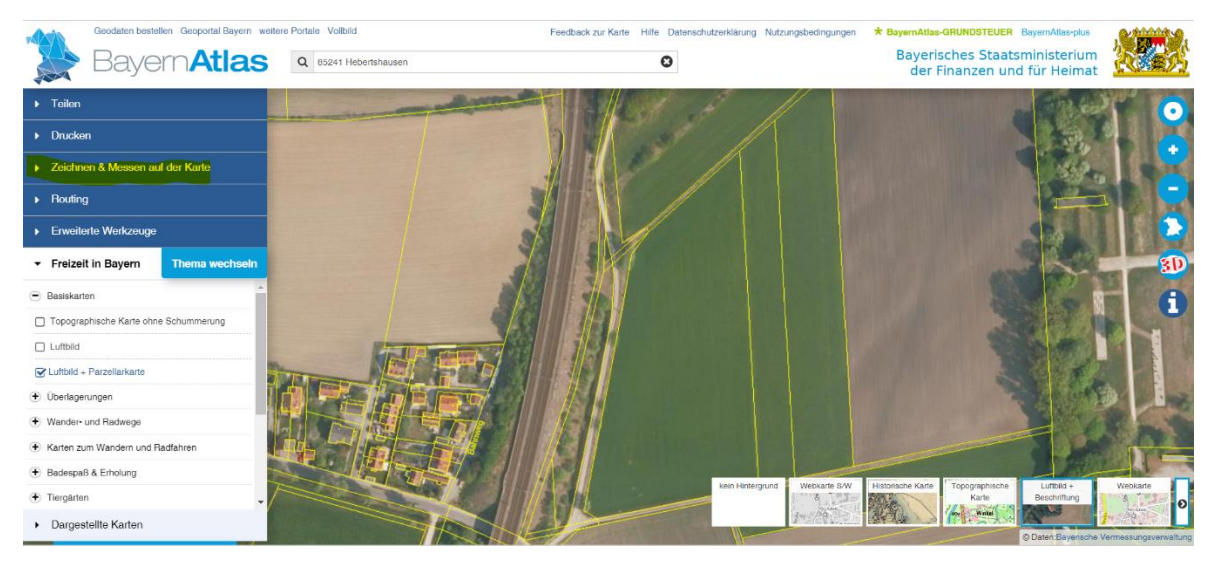

• "Polygon" anklicken

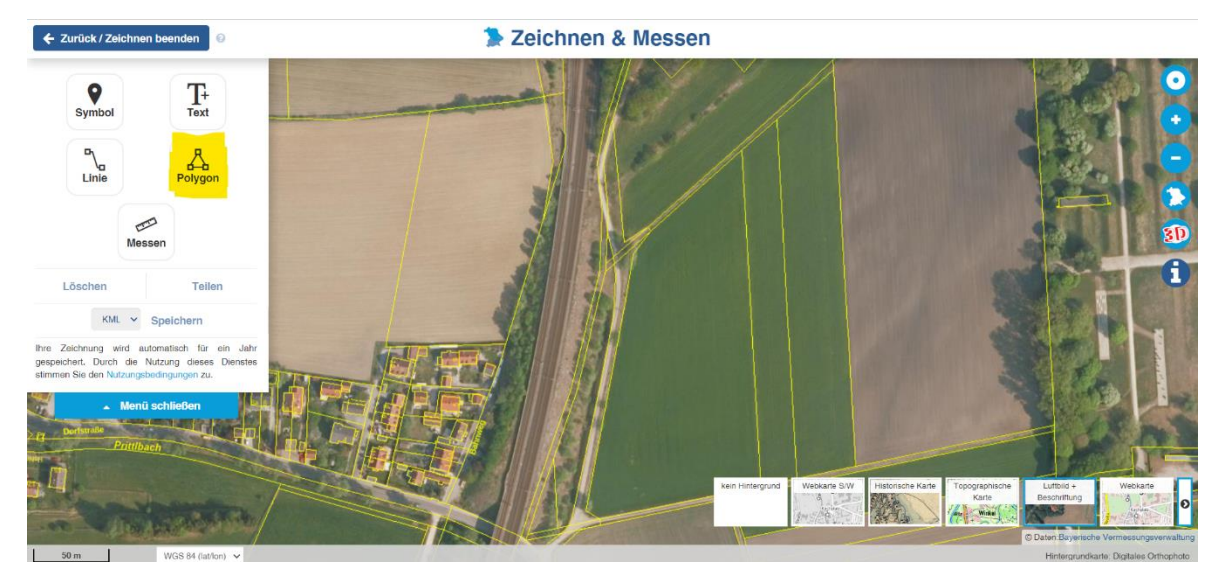

• Feldränder möglichst genau einzeichnen, ggf. reinzoomen/vergrößern Die gelben Linien zeigen die Grenzen der Flurstücke an Punkte mit linker Maustaste setzen Letzten Punkt löschen -> "Entf-Taste" Abschließen mit Doppelklick

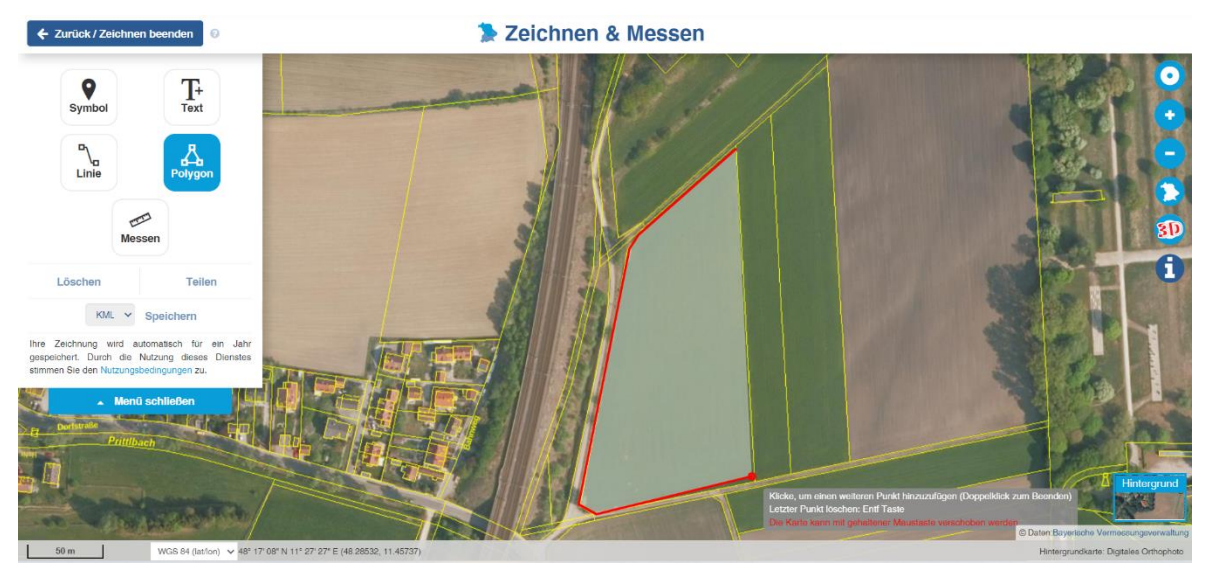

• Name für das Feld vergeben (gern Nachname und durchnummerieren) Speichern durch Klick auf das Kreuz rechts oben

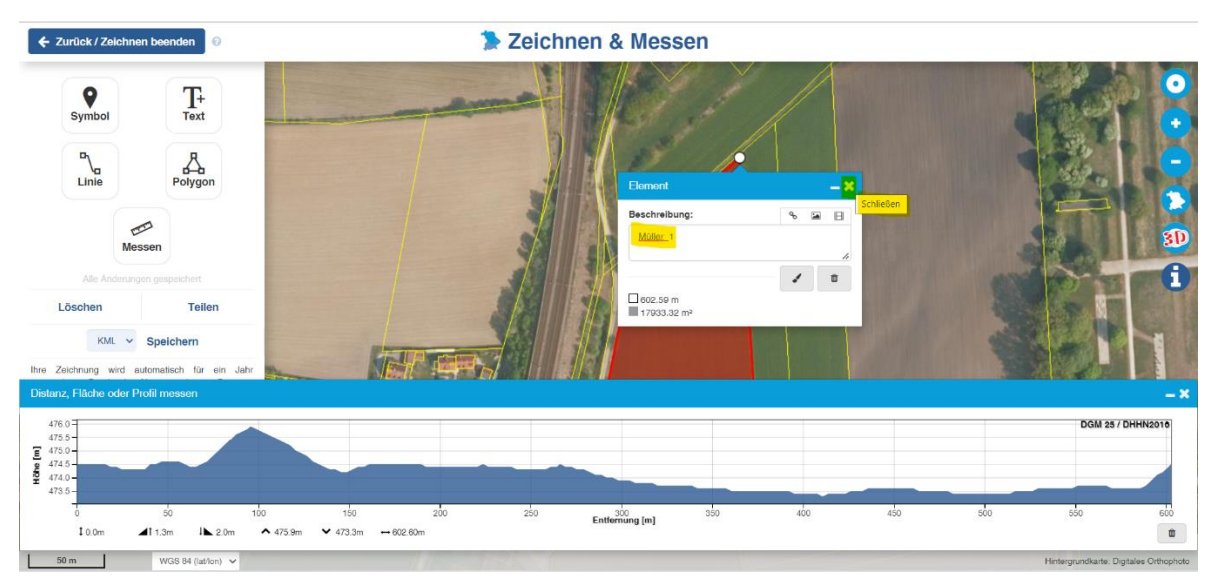

• Gezeichnete Datei "teilen" -> kopiert den Link in die Zwischenablage

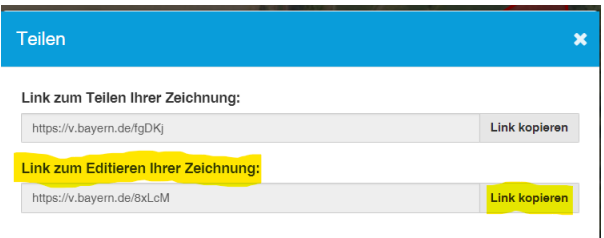

Mailprogramm öffnen und mit der Tastenkombination "Strg + V" oder rechtem Mausklick und "Einfügen" den automatisch kopierten Link einfügen Mail schicken an: [drohnenteam@hebertshausen.de](mailto:drohnenteam@hebertshausen.de)

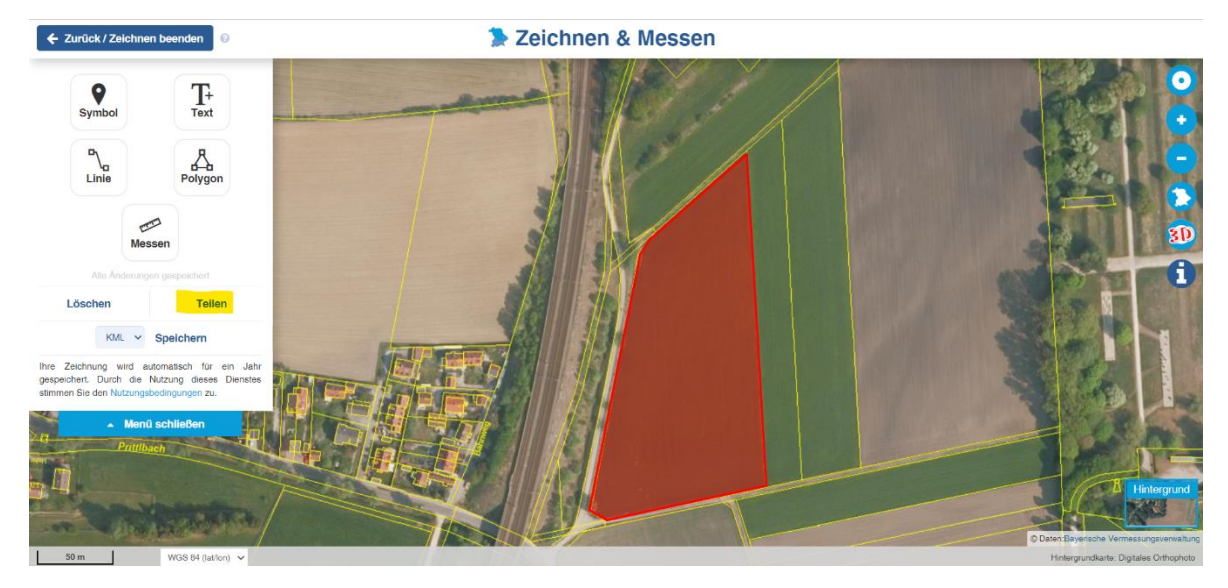

**Herzlichen Dank!**